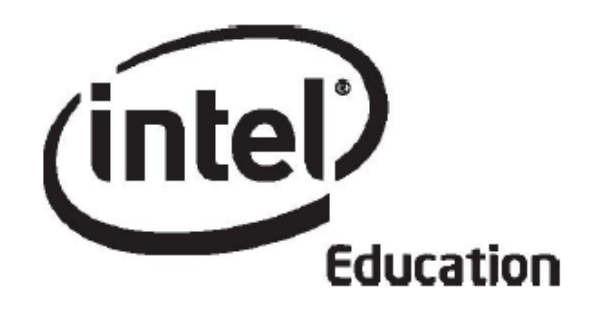

# **Intel® Öğretmen Programı Çevrimiçi Temel Kursu**

**Mayıs
2008** 

Telif hakkı © Intel Corporation. Bütün hakları saklıdır. Intel ve Intel logosu Intel Corporation'ın ve onun Amerika Birleşik Devletleri'ndeki ve diğer ülkelerdeki yan kuruluşlarının ticari ve tescilli markasıdır. \*Diğer isim ve markalar üzerinde diğer şirketler hak iddia edebilir.

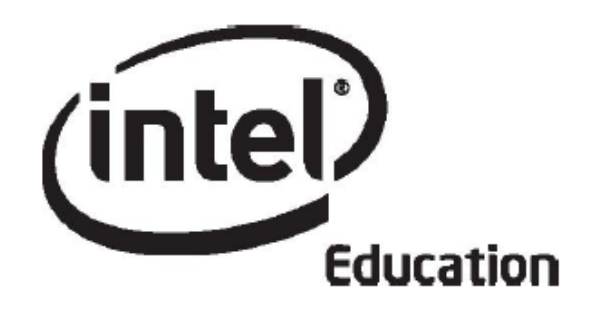

## **Intel® Öğretmen Programı**

## **Çevrimiçi Temel Kursu Oryantasyon**

**Mayıs
2008**

Telif hakkı © Intel Corporation. Bütün hakları saklıdır. Intel ve Intel logosu Intel Corporation'ın ve onun Amerika Birleşik Devletleri'ndeki ve diğer ülkelerdeki yan kuruluşlarının ticari ve tescilli markasıdır. \*Diğer isim ve markalar üzerinde diğer şirketler hak iddia edebilir.

#### Oryantasyon **Giriş**

### **Rehberin Köşesi**

#### **Merhaba. Intel® Öğretmen Programı Çevrimiçi Temel Kursuna Hoşgeldiniz!**

Oryantasyon (Uyum) modülündeki etkinlikler kursun yüzyüze ve çevrimiçi unsurlarına hazırlık yapmanıza yardımcı olacaktır. Etkinlikleri gerçekleştirirken çevrimiçi ortam ile ilgili aklınıza takılan soruları not alın, daha sonra bu soruların cevaplarını arayacağız. Ayrıca oryantasyon (uyum) sürecinde bana e-posta ya da hızlı mesaj yoluyla ulaşabilirsiniz.

Büyük bir olasılıkla ilk kez bu tür bir çevrimiçi öğrenme ortamında yer alıyorsunuz. Özellikle teknoloji becerileriniz konusunda yeterli deneyiminiz olmadığını düşünüyor ve kursu başarıyla tamamlama konusunda kaygı taşıyor olabilirsiniz. Emin olun bu kaygınız yersiz. Kurs boyunca ilerledikçe bunu siz de gözlemleyeceksiniz. Ayrıca, bu eğitimden en fazla faydayı elde etmeniz için elimden gelen en iyi rehberliği yapmaya çalışacağımdan emin olabilirsiniz.

Şimdi başlayalım! Öncelikle aşağıda yer alan **amaçlar**ı ve bu modül boyunca sizi yönlendirecek **sorular**ı inceleyin. Çevrimiçi ortama alışmak için site içinde gezinin. Bu gezintiyi şu seçeneklerle gerçekleştirebilirsiniz:

- Sayfanın en üst kısmındaki sekmeler üzerine farenin imlecini getirdiğinizde açılan menülerden modüllere, etkinliklere, araçlara ve kaynaklara erişebilirsiniz.
- Sayfanın sol tarafındaki menü de modüllere, etkinliklere, araçlara ve kaynaklara erişmenizi sağlar.

#### **Amaçlar**

Katılımcılar:

- Kurs programını ve kursun özelliklerini inceleyecek
- Mevcut yazılımları kontrol edecek
- Çevrimiçi profil (özgeçmiş) hazırlayacak ve kursun diğer katılımcılarını tanıyacak
- Örnek ünite planları inceleyecek ve tasarımlayacakları ünitelerin konularını düşünecek
- Kurs Web günlüğünü (blog) kullanarak bir tartışmaya katılacak
- Oryantasyon Anketini dolduracaklardır

#### **Sorular**

- Bu eğitim boyunca nelerle karşılaşacağım?
- Çevrimiçi kurs içinde nasıl gezineceğim?

#### Hazır olduğunuzda **Hoşgeldiniz** sayfasına geçin.

#### Oryantasyon **Hoşgeldiniz**

#### **Sevgili Meslektaşım,**

Bilindiği üzere, "**Kalkınma Planları**", "**e-Dönüşüm Türkiye Projesi Eylem Planı"** ve **"MEB BT Politika Raporu"** kapsamında, Millî Eğitim Bakanlığı, başta öğretmen ve öğrenciler olmak üzere eğitimle ilgili tüm bireylerin bilişim teknolojisi araçlarından yararlanmasını sağlamak için pek çok program ve proje geliştirerek değişik zamanlarda uygulamaya almaktadır. Söz konusu program ve projeler, elektronik kurum bütünlüğü içinde bir reform süreci izlenerek geliştirilmektedir.

Toplumu aydınlatacak ışığın kaynağı siz değerli öğretmenlerimizdedir. Öğretmenler bilgiye ulaşmak, yorumlamak, üretmek ve yaymak adına, bilimsel gelişmelerin izinde, tüm topluma rehberlik yapmakla sorumludur. Bu sorumluluk bilincinde olmak bizleri hep daha iyiyi araştırmaya ve yenilikleri özümsemeye sevk etmelidir.

Değişim hiç şüphesiz uzun bir süreçtir. Bu süreci tüm adımları ile tanımak, kabul etmek ve uygulamak bazı zorlukları da beraberinde getirmektedir. Değişime karşı oluşabilecek dirençleri kırmak, engelleri aşmak ve bu süreci etkin bir şekilde yönetmek biz öğretmenlerin en önemli görevlerinden biridir.

Uluslararası bir program olan **"Intel Öğretmen Programı",** eğitim alanında yaşanan en son gelişmeleri ve tüm branşlar açısından uygulanabilir etkinlikleri içinde barındıran, öğrencilerimizi öğrenme sürecine tam olarak katabilmek için birçok yöntemler sunan çok önemli bir eğitim programıdır.

Söz konusu programın amacı, öğretmen merkezli geleneksel eğitim yerine güncellenmiş metodolojilerle ve bilişim teknolojisi araçlarıyla desteklenmiş üst düzey düşünme becerileri kazandıran öğrenci merkezli eğitimi desteklemektir.

**"Intel Öğretmen Programı"** eğitimine katılarak, ülkemizin geleceği adına gösterdiğiniz özverili gayretlerinizden ötürü teşekkür ederim.

**Saygılarımla,**

Nimet Cubukcu

Milli Eğitim Bakanı

#### Oryantasyon **Hoşgeldiniz**

## **Intel® Öğretmen Programı Çevrimiçi Temel Kursuna Hoşgeldiniz.**

Teknoloji kullanımını öğrenmeyi daha ilgi çekici ve daha gerçekci kılan dünya genelindeki 5 milyonu aşkın öğretmenden biri olduğunuz için teşekkür ederiz.

Öğretmenlik mesleğine kendini adamış öğretmenler, gençlerdeki yenilikçi potansiyeli geliştirmeye çalışır ve teknoloji kullanmanın zorunlu olduğu dünyada başarılı olabilmeleri için teknolojiyi anlamalarına yardımcı olurlar. Yeni ürünler ve hizmetler ortaya koymanın, gelişmenin, seçeneklere sahip olmanın temelinde eğitim yer almaktadır. Bu nedenle, Intel de sizin gibi eğitime büyük önem vermektedir.

Bu kursa katılımınızdan ötürü Intel adına teşekkür ederim.

Intel Öğretmen Programı, 1999'dan bugüne 45'ten fazla ülkede öğretmenlere yardımcı olmaktadır. Programlarımız öğretmenler için eğitim uzmanları ve öğretmenler tarafından geliştirilerek teknolojinin etkin kullanımı da dahil en iyi uygulamaları bir araya getirmektedir. Gençler, günümüzde sürekli değişen teknolojiyi kullanarak bilgiyi çözümlemek, işbirliği yapmak ve fikir alışverişinde bulunmak zorunda oldukları küresel ekonominin içine girmektedirler. Siz de, birlikte çalıştığımız öğretmenlerden biri olarak bu rekabetçi ortamda başarılı olabilmeleri için öğrencilerinizin hazırlanmasına yardımcı olabilirsiniz.

Yenilik, risk almayı gerektirmenin yanı sıra büyük kazanımları da beraberinde getirir. Bu bağlamda, Intel Öğretmen Programı'na katılımınız öğrencilerinizin gerçek kazananlar olacağı sınıflar oluşturmanıza yardımcı olacaktır.

En iyi dileklerimle,

Al Atillai

**Paul Otellini**  Genel Müdür Intel Corporation

Hazır olduğunuzda **Kursu Tanıyalım**a geçin. Bu etkinlikte kursun özelliklerini öğrenmenize yardımcı olacak çokluortam yazılımları (animasyonlar) bulacaksınız.

## Oryantasyon **Etkinlik 1: Kursu Tanıyalım**

## **Rehberin Köşesi**

**Tekrar merhaba.** Öncelikle Rehberin Köşesini inceleyelim. Bu bölümde etkinlikleri tamamlamanızda yardımcı olacak öneriler bulacaksınız. Bu bölümde ayrıca her etkinliğin ne kadar süreceği ve nasıl bir etkinlik olduğuna ilişkin genel açıklamlarla da karşılaşacaksınız. Lütfen Rehberin Köşesi bölümlerini okumadan diğer kısımlara geçmeyin.

Başarılı bir çevrimiçi öğrenme deneyimi için öncelikle bu ortamın nasıl düzenlendiğini anlamanız gerekmektedir. Bu etkinlik, çevrimiçi ortamda nasıl gezinebileceğinize ve kursun neleri içerdiğine ilişkin açıklamaları ile birlikte kurs boyunca kullanılacak temel belgelerin tanıtımını içermektedir.

Belgeleri incelerken hangi etkinliklerin yüz yüze yürütüldüğüne, hangilerinin çevrimiçi tamamlanması gerektiğine ve hangilerinin çevrimdışı tamamlanabileceğine dikkat edin. Özellikle çevrimiçi çalışmanız gereken önemli tarihleri kişisel takviminize kaydedin.

Bu etkinlik, çevrimiçi ortamda nasıl gezinebileceğinize ve kursun neleri içerdiğine ilişkin açıklamaları içermektedir.

- 1. Aşağıdaki çokluortam programlarını izleyin. İzledikten sonra dilerseniz programda açıklanan kurs bölümüne giderek ortamı inceleyin:
- **Çevrimiçi Temel Kursta Gezinmek**
- **Temel Kurs Sekmesinin Özelliklerini Kullanmak**

Ana Menü, Çalışmalarım, Kaynaklar, Wiki, Paylaşım ve Öğretmenler Odası gibi sekmelere ilişkin çokluortam tanıtımları daha sonraki etkinliklerde yer almaktadır.

- 2. Kursun tasarımını ve içeriğini tanımak için aşağıdaki belgeleri okuyun. Bu belgeler kurs konularını, etkinliklerini ve beklentilerini ayrıntılı biçimde açıklamaktadır. Lütfen belgeleri dikkatli inceleyin. Bu belgeler **Kaynaklar** sekmesi > **Bu Kurs Hakkında** seçeneğinde de yer almaktadır..
- **Intel® Öğretmen Programı Çevrimiçi Temel Kursuna Giriş** (DOC; 3 sayfa)
- **Eğitimin Yüzyüze ve Çevrimiçi Bölümleri** (XLS; 1 çalışma sayfası)
- 3. Sol bölümde yer alan modül adı üzerine tıklayarak o modül ile ilgili tanıtım bilgilerine erişebilirsiniz..

Tebrikler! Bu etkinliği tamamladınız. Bir sonraki etkinliğe geçmeden önce lütfen **Etkinlik**  kutusu içindeki **Gönder** düğmesine tıklayın. Gönder düğmesine tıkladığınızda **Kursta İlerleme Durumu** denetim listesindeki **Çalışmalarım** sekmesi kendiliğinden güncellenecektir. **Kursta İlerleme Denetim Listesi**ne dilediğiniz zaman giderek kendi ilerleme durumunuzu inceleyebilirsiniz.

Hazır olduğunuzda **Başarılı Olmak** sayfasına geçin.

#### Oryantasyon

## **Etkinlik 2: Bu Kursta Başarılı Olmak**

#### **Rehberin Köşesi**

Bu önemli etkinlikte eğitimin bütün unsurlarını tamamlamak için gerekli alt yapı, donanım ve yazılıma sahip olup olmadığınızı kontrol edeceksiniz.

Bazılarınız eğitim boyunca farklı bilgisayarlarda çalışıyor olabilirsiniz. Bu yüzden her modülde hangi yazılıma gereksiniminiz olduğuna dikkat etmelisiniz. Ayrıca, hazırlayacağınız çalışmaları saklama konusunda da dikkatli davranmalısınız. Çalışmalarınızı daima iki yere kaydetmenizi öneririm. CD, USB Flash bellek ya da taşınabilir sabit diske kaydetmeyi, kendinize e-posta eki olarak göndermeyi ya da ücretsiz bir Web saklama sitesine yüklemeyi düşünebilirsiniz. Hangisini kullanacaksınız?

Bu kursta başarılı olmanıza yardım edebilecek diğer kaynakları inceleyin.

- 1. **Kaynaklar Sekmesinin Özelliklerini Kullanmak** adlı çokluortam programını izleyin.
- 2. **Başarı için İpuçları** (DOC; 8 sayfa) belgesini okuyun.Bu belgedeki ipuçları kursu başarıyla tamamlamanıza yardımcı olacaktır. Bu belge dilediğiniz zaman erişebilmeniz için **Kaynaklar** sekmesi> **Kurs Hakkında** adlı klasörde de yer almaktadır.
- 3. **Sıkça Sorulan Sorular** (PDF; 9 sayfa) (SSS) belgesini inceleyin . SSS aynı zamanda **Ana Sayfa** sekmesi altında da yer almaktadır.
- 4. Bilgisayarınızın önerilen yazılım ve sistem ayarlarına sahip olduğunda emin olun:
	- 1. **Uygun Çevrimiçi Ortamı Sağlamak** (DOC; 3 sayfa) belgesini inceleyin. Bu belge de **Kaynaklar** sekmesi > **Kurs Hakkında** klasöründe yer almaktadır.
	- 2. Gereken yazılımları, uygulamaları ve ek donanım sisteme yükleyin.
	- 3. Bilgisayarınızın asgari özelliklere sahip olmadığını düşünüyorsanız rehberinize e-posta ile bu durumu ve kaygılarınızı iletin.
- 5. **Kaynaklar** sekmesi > **Kurs Hakkında** klasöründe yer alan **Çevrimiçi Etkileşim Kuralları**(DOC; 2 sayfa) adlı belgeyi okuyun.
- 6. Kurs boyunca hazılryacağınız belgeleri nasıl ve nerede saklayacağınıza karar verin:
	- a. **Interneti Kullanarak Dosyaları Saklama ve Taşıma** (DOC; 3 sayfa) kaynağını okuyun. Bu belge **Kaynaklar** sekmesi > **Kurs Hakkında** klasöründe de yer almaktadır.
	- b. Her hangi bir kaygı ya da sorunuz versa rehberinize e-posta mesajı gönderin.

Tebrikler! Bu etkinliği tamamladınız. Bir sonraki etkinliğe geçmeden önce lütfen **Etkinlik**  kutusu içindeki **Gönder** düğmesine tıklayın. Gönder düğmesine tıkladığınızda **Kursta İlerleme Durumu Denetim Listesi**ndeki **Çalışmalarım** sekmesi kendiliğinden güncellenecektir. **Kursta İlerleme Durumu Denetim Listesi**ne dilediğiniz zaman giderek kendi ilerleme durumunuzu inceleyebilirsiniz.

Hazır olduğunuzda **Topluluğa Katılmak** bölümüne geçin.

#### Oryantasyon

## **Etkinlik 3: Kurs Topluluğuna Katılmak**

## **Rehberin Köşesi**

Araştırmalar bir topluluğa ait olma duygusunun öğrenme üzerinde olumlu etkilerini ortaya koymakta ve özellikle çevrimiçi öğrenme ortamlarında sınıf topluluğu oluşturmanın önemini vurgulamaktadır. Topluluk oluşturmada ilk adım çevrimiçi profilinizi (özgeçmişinizi) hazırlamaktır. Bu nedenle lütfen çevrimiçi profilinizi tamamlayarak kendinizle ilgili bilgileri paylaşmak için zaman ayırın ve mümkünse bir resminizi eklemeyi unutmayın. Kursun özellikle çevrimiçi bölümünde katılımcı profillerinin önemini daha iyi anlayacaksınız.

Çevrimiçi topluluğumuz birlikte paylaşarak ve öğrenerek oluşacaktır. Eğitimin yüzyüze gerçekeltireceğimiz ilk gününde meslektaşlarınızın özgeçmişlerini inceleyeceksiniz. Aşağıdaki adımlar profilinizi (özgeçmişinizi) nasıl hazırlayacağınızı ve kurstaki katılımcılarla nasıl etkileşime gireceğinizi açımlamaktadır.

- 1. **Kurs Ana Sayfasının Özelliklerini Kullanmak** adlı çokluortam yazılımını izleyin.
- 2. **Ana Sayfa** sekmesine gidin, önce **Profil Güncelle** sonra da **Profil Düzenle**  üzerine tıklayın.
- 3. Profilinizi tamamlayın:
	- a. Sistemde yer alan adınız ve e-posta adresiniz gibi bilgilerin doğruluğunu onaylayın.
	- b. Zaman dilimini güncelleyin. Açılan menüde UMT +3 yazan seçeneği işaretlediğinizden emin olun. Bu Türkiye'nin yer aldığı saat dilimini ifade etmektedir. Mutlaka UMT+3 işaretlenmesi gerekir, aksi halde sorunlarla karşılaşabilirsiniz.
	- c. **Tanım** alanına mesleki deneyiminize ilişkin bilgileri girin:
		- Eğitim verdiğiniz sınıf düzey(ler)i
		- Ders(ler)iniz
		- Kaç yıldır öğretmenlik yaptığınız
		- Okulunuzda ya da ilde/ilçede üstlendiğiniz yöneticilik görevleriniz
		- Teknolojiye yatkınlığınız, çevrimiçi derslere ilişkin deneyiminiz, bilgisayara erişim olanaklarınız ve sınıfınızda teknolojiyi kullanma sıklığınız
	- d. **Fotograf** alanı isteğe bağlıdır ancak önerilmektedir. Bir fotografınızı bu alana yüklemenizi şiddetle öneriyoruz. Nasıl yapacağınızı bilmiyorsanız eğitimin ilk gününde yüzyüze bir araya geldiğimizde bir meslektaşınızdan yardım isteyebilirsiniz.

Kursa kaydolan diğer katılımcıları daha yakından tanımak için **Ana Sayfa**ya gidin, katılımcı listesini tıklayın ve profilleri(özgeçmişleri) okuyun.

Başka bir katılımcı ile iletişim kurmak için bir kaç seçeneğiniz bulunmaktadır. Eğitimin yüzyüze kısmında aşağıdaki iletişim seçeneklerini inceleyeceğiz:

- **Ana Sayfa** sekmesinde listelenen katılımcı adları yanında bulunan zarf biçimli ikonlara tıklayarak mesajlaşma sistemini kullanmak.
- Kurs Web günlüğüne (blog) görüşleri yazmak ve geribildirim talep etmek
- Bir meslektaşınızın Web günlüğüne görüşlerinizi yazmak
- Görüşlerinizi paylaşmak için kursun **Wiki** sekmesini kullanmak
- **Paylaşım** sekmesinde geribildirim alış verişinde bulunmak
- **Öğretmenler Odası** sekmesinde düşünceleri, kaygıları ve önerileri paylaşmak.

Wiki, Paylaşım ve Öğretmenler Odası sekmelerine ilişkin daha ayrıntılı bilgi için aşağıdaki çokluortam yazılımlarını izleyin:

- **Kurs Wiki Sekmesinin Özelliklerini Kullanmak**
- **Kurs Paylaşım Sekmesinin Özelliklerini Kullanmak**
- **Kurs Öğretmenler Odası Sekmesinin Özelliklerini Kullanmak**

Tebrikler! Bu etkinliği tamamladınız. Bir sonraki etkinliğe geçmeden önce lütfen **Etkinlik**  kutusu içindeki **Gönder** düğmesine tıklayın.

Hazır olduğunuzda **Ünite Örneklerini İncelemek** etkinliğine geçin.

## Oryantasyon **Etkinlik 4: Ünite Örneklerini İncelemek**

## **Rehberin Köşesi**

Bu etkinliği iki adımda tamamlayacaksınız:

- Adım 1'de öğretmenlerin hazırladığı ünite planlarını ve projeleri inceleyeceksiniz. Bunlar, bu eğitim sırasında hazırlayacağınız planlara ilişkin örneklerdir. Ünite planı yapısını anladıktan sonra öğrencilerinizin teknoloji destekli işbirliği, iletişim ve araştırma yapmalarına olanak tanıyacak uygun ders konularını düşüneceksiniz.
- Adım 2'de kurs Web günlüğünü ilk kez kullanacaksınız. Web günlükleri (bloglar) bilgilerin ve görüşlerin okuyucularla paylaşılması, geribildirim alış verişinde bulunulması ve tartışmaların gerçekleştirilmesi için kullanılırlar.

Web günlükleri genellikle geleneksel günlükler niteliğindedir ve düzenli olarak yeni yazılarla güncellenirler. Lütfen deneyin, görüşlerinizi paylaşın! İster yüzyüze isterse çevrimiçi olsun tartışmalar öğrenmemiz için son derece önemli etkinliklerdir. Kurs Web günlüğünde etkinliklere ilişkin görüşlerimizi paylaştığımızda öğrenme topluluğunun oluşumuna katkı sağlamış ve kursta aktarılanları daha iyi kavramış oluruz.

Web günlükleri ile ilgili daha ayrıntılı bilgi için **Kaynaklar** sekmesi > **İşbirliği**  klasöründeki **Web Tabanlı İşbirlikli Öğrenme Kaynakları** belgesini okuyun (DOC; 3 sayfa).

Hazır olduğunuzda **Adım 1**'e geçin.

## Oryantasyon **Etkinlik 4: Ünite Örneklerini İncelemek Adım 1: Ünite Planı Örneklerini İnceleme**

Intel® Öğretmen Programı Çevrimiçi Temel Kursu'nun hedeflerinden biri de standartlara (kazanımlara) dayalı ve 'öğrenci merkezli' bir ünite planı hazırlamanızdır. Bu planın değerlendirme araç ve yöntemlerini, öğrencilerinizin hazırlayabileceği türde bir öğrenme örneğini, öğrencilerinizin ve bir rehber olarak sizin çalışmalarınızı kolaylaştıracak destek malzemelerini içermesi öngörülmektedir. Eğitimin yüzyüze gerçekleştirilecek bölümlerini verimli geçirebilmek için teknolojiyi kullanarak işlemek isteyeceğiniz bir ders konusunu belirlemiş ve bu konuda hazırlık yapmış olmanız gerekmektedir.

**Not:** Kurs boyunca yukarıdaki parağraftaki 'öğrenci merkezli' ifadesinde olduğu gibi vurgu yapılmış ifade ya da kavramlarla karşılaşacaksınız. Bu vurgu, ifadenin ya da kavramın üzerine tıklayarak o kavram ya da ifadenin tanımını küçük bir pencerede görebileceğiniz anlamına gelmektedir.

Kurs boyunca hazırlayacağınız ünite konusunu belirlemek için:

- 1. **Ünite Planı Şablonu Açıklamaları** (DOC; 3 sayfa) adlı belgeyi inceleyin ve ünite planının bölümlerinin farklı modüllerde nasıl hazırlandığına dikkat edin.
- 2. Intel® Eğitim *Etkili Projelerin Tasarımı* adlı kaynakta yer alan aşağıdaki ünite planlarından en az birini seçin ve şu bölümlerini inceleyin:
	- Ünite Özeti
	- Öğretim Programı Tasarım Soruları
	- Değerlendirme Süreçleri
	- Standartlar (kazanımlar)
	- Kaynaklar
	- Öğretim Süreçleri
	- Önkoşul Beceriler
	- Bireysel Farklılıklara Yönelik Hizmetler

Kurs süresince kendi ünite planınızın bu bölümleri geliştireceksiniz. Çevrimdışı incelemek için bir ünite planını bilgisayarınıza indirebilirsiniz. Bunun için ünite planı kutusundaki **Bu Üniteyi Yazdır** bağlantısını tıklayın ve daha sonra ilgili dosyayı masaüstüne kaydedin.

**Büyük Fasulye Yarışı** Fen, 2. ve 3. Sınıflar **Kıtlık**, Sosyal Bilgiler, 9., 10., 11. ve 12. Sınıflar

- 3. Ders programınızdaki standartları (kazanımları) düşünün:
	- a. Öğrencilerinizin sunular, bültenler, broşürler ve Web tabanlı yayınlar (Web günlüğü ve Wiki) hazırlamalarına fırsat tanıyacak ödevler verebileceğiniz ders konularını düşünün.
	- b. Araştırmayı, iletişimi ve işbirliğini içeren ders konularını düşünün.
	- c. **Temel ve Ünite Soruları Örnekleri** (XLS; 3 çalışma sayfası) belgesini inceleyin. Bu belge **Kaynaklar** sekmesi > **ÖPTS** klasöründe de yer almaktadır.

İsterseniz not almak için çevrimiçi **Defter**i kullanabilirsiniz. İşiniz bittiğinde **Gönder** düğmesine tıklayın.

**Not:** Kurs boyunca çoğu etkinlikte not almanızı sağlayacak çevrimiçi **Defter** alanları bulunmaktadır. Not almak için bu Defter alanlarını kullandığınızda yazdıklarınız

**Çalışmalarım** sekmesindeki Defter alanında saklanacaktır. Defter alanına yazdıklarınıza dilediğiniz zaman erişebilirsiniz. Bu Defter alanı kişisel alanınız olup diğer katılımcıların erişimine kapalıdır. Her etkinlikte bu Defter alanlarını kullanmak zorunda değilsiniz ancak kullanırsanız kurs boyunca ilerlerken neler düşündüğünüzü ve planladığınızı takip edebilirsiniz. Daha ayrıntılı bilgi için **Çalışmalarım Sekmesi Özelliklerini Kullanmak** adlı çokluortam yazılımını izleyin .

İnternete bağlanmadan Defteri kullanmak ya da çıktısını alıp üzerine yazmak isterseniz **Kaynaklar** sekmesi > **Kurs Hakkında** klasörü içinde yer almaktadır. Defter, kelime işlemci bir yazılımı kullanarak kolayca yazabilmenizi sağlayacak bir belge biçiminde ve elle üzerine yazmanızı sağlayacak bir PDF biçiminde sunulmaktadır. Defterin tamamını ya da dilediğiniz bölümlerini yazdırabilirsiniz.

**Çevrimdışı Kullanım Önerisi:** Sınırlı İnternet bağlantınız varsa Defteri bilgisayarınıza indirmek yararlı olacaktır.

**İsteğe Bağlı**: Zamanınız varsa *Etkili Projelerin Tasarımı* kaynağındaki diğer örnek **ünite planlarını** inceleyin.

Hazır olduğunuzda **Adım 2**'ye geçin.

Oryantasyon

## **Etkinlik 4: Ünite Örneklerini İncelemek**

#### **Adım 2: Ünite Konularını Paylaşmak**

#### **Rehberin Köşesi**

Web günlükleri (blog) kullanımı, paylaşma, öğrenme ve meslektaşlarınızla işbirliği içinde çalışma becerilerinizi geliştirmenize yardımcı olacak yöntemlerden biridir. Kurs boyunca Web günlüklerini iki amaç doğrultsunda kullanacaksınız: (1) Kurs Web günlüğüne görüşlerinizi yazmak ve (2) kendi kişisel Web günlüğünüzü tutmak. Rehberiniz olarak kurs Web günlüğünü güncel tutacak ve hepinizin katkı sağlayacağı tartışmalar başlatacağım. Kişisel Web günlüğünüzde ise her modül sonunda aklınıza takılan sorularınızı, kaygılarınızı, işgörülerinizi, deneyimlerinizi ve görüşlerinizi yazacaksınız. Ayrıca, kurs kapsamına uygun dilediğiniz konuya ilişkin görüşlerinizi de yazabileceksiniz. Meslektaşlarınız kişisel Web günlüğünüze yazdıklarınızı okuyup geribildirim yazabileceklerdir. Kişisel Web günlüğünüzü şimdi oluşturabilir ya da kursun yüzyüze kısmında bir araya geleceğimiz bölümünü bekleyebilirsiniz. İlk Web günlüğü etkinliğimize başlayalım: kurs Web günlüğüne görüşlerinizi yazın.

Kursta hazırlayacağınız ünitenin konusuna ilişkin görüşlerinizi paylaşın. Bunun için kurs Web günlüğüne kayıt olmalı ve rehberinizin sorduklarına yorumlarınızı yazmalısınız.

- 1. Kurs Web günlüğüne kayıt olmak için:
	- a. **Web Günlüğüne Kayıt** başlıklı e-posta mesajını açın ve mesajdaki açıklamaları izleyerek siteye kayıt olun ve sisteme girin.
	- b. Bu mesaja eklenen Sisteme Giriş Bilgisi belgesinde Kullanıcı Kodu ve şifre alanları bulunmaktadır. Bu belgeyi kolay erişebileceğiniz bir yere kaydedin. **Eğitimin yüzyüze kısmına gelirken bu belgeyi getirin.** Modül 1, Etkinlik 1'de ürün dosyası klasörü oluşturacak ve bu belgeyi bu klasör içine kaydedeceksiniz. Bu belgeyi kurs boyunca farklı araçlara erişim kullanıcı kodu ve şifrelerinizi yazmak için kullancaksınız. Sisteme Giriş Bilgisi **Sisteme Giriş Bilgisi** belgesi (DOC; 2 sayfa) **Kaynaklar** sekmesi > **Kurs Hakkında** klasörü içinde de yer almaktadır.
- 2. Kurs Web günlüğüne (blog) kayıt olduktan sonra
	- 1. Web günlüğü adresini, kullanıcı kodunuzu ve şifrenizi Sisteme Giriş Bilgisi belgesine yazın.
	- 2. Web günlüğündeki **Ünite Konuları** başlığı altında yazılanları okuyun.
	- 3. Yazılanlara ilişkin görüşlerinizi yazın. Bu kurs boyunca üzerinde çalışmayı düşündüğünüz en az bir konuya ilişkin şu bilgileri verin:
		- Ünite konusunu, sınıf düzeyini ve dersi açık biçimde belirtin
		- Neden bu konuyu seçtiğinizi açıklayın
	- 4. Diğer katılımcıların yazdıklarını okuyun ve ilgi duyduklarınızdan her hangi birine ilişkin görüş alış verişini başlatın.

**İsteğe Bağlı: Kurs** Web günlüğüne ilişkin görüşleriniz yazdıktan sonra kişisel Web günlüğünüzü oluşturun. Bu konuda gerekli açıklamalar **Kişisel Web Günlüğü Oluşturma** başlıklı Web günlüğünde yer almaktadır. Web günlüğünüze ilk kez birşeyler yazmak için bir konu belirleyin. Örneğin bu uyum sürecinde (oryantasyonda) öğrendiklerinizi paylaşabilir, derslerinizde neler yaptıklarınızı açıklayabilir, derslerinizde çektiğiniz fotoğrafları yayınlayabilirsiniz.

## Rehbere İpucu

Katılımcıların Web günlüğüne ilk yazdıklarını inceleyerek ortak görüşleri kurs Web günlüğünde paylaşın.

Tebrikler! Bu etkinliği tamamladınız. Bir sonraki etkinliğe geçmeden önce lütfen **Etkinlik** kutusu içindeki **Gönder** düğmesine tıklayın.

Hazır olduğunuzda **Kapanış** sayfasına ilerleyin.

#### **Rehberin Köşesi**

**Tebrikler!** Oryantasyon (uyum) bölümünü tamamladınız.

Her modülde, kurs sürecini güncellemenizi ve bir anketi tamamlamanızı içeren **Kapanış** bölümü yer almaktadır.

**Not:** Anket sonuçlarını yalnızca rehberiniz görebilir. Anket sonuçları diğer katılımcılarla paylaşılmamaktadır.

Oryantasyonun Kapanış bölümünü tamamlamak için:

- 1. **Oryantasyon Anketi**ndeki tüm soruları eksiksiz cevapladıktan sonra Gönder düğmesine tıklayın.
- 2. **Kursta İlerleme Denetim Listesi**ne gidin Oryantasyon sürecindeki etkinlikleri tamamladığınızı gösteren kutuların işaretlenmiş olup olmadığını kontrol edin. Bir değişiklik yaparsanız sayfanın en altında yer alan **Gönder** düğmesine tıklamayı unutmayın.

Umarım Oryantasyon bu kursa ilişkin bir içgörü kazanmanıza yardımcı olmuştur. Lütfen Oryantasyon modülünü tamamladığınızı belirten bir eposta mesajı gönderin. Bu mesajda ayrıca eğitime ilişkin kaygılarınızı, sorularınızı, önerilerinizi ve isteklerinizi de yazın. Mesleki gelişim açısında son derece yararlı bulacağınızdan emin olduğum Intel® Öğretmen Programı Çevrimiçi Temel Kursunda sizlerle birlikte çalışmayı sabırsızlıkla bekliyorum.

Oryantasyonu tamamladınız, oturumu sonlandırmak için sağ üst köşede yer alan **Çıkış** sekmesi üzerine tıklayın.